# SCHEDA STUFA PELLET V8

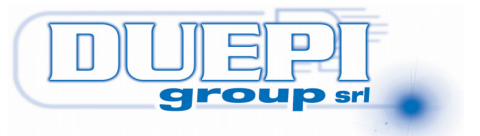

# 1 Indice

### Indice generale

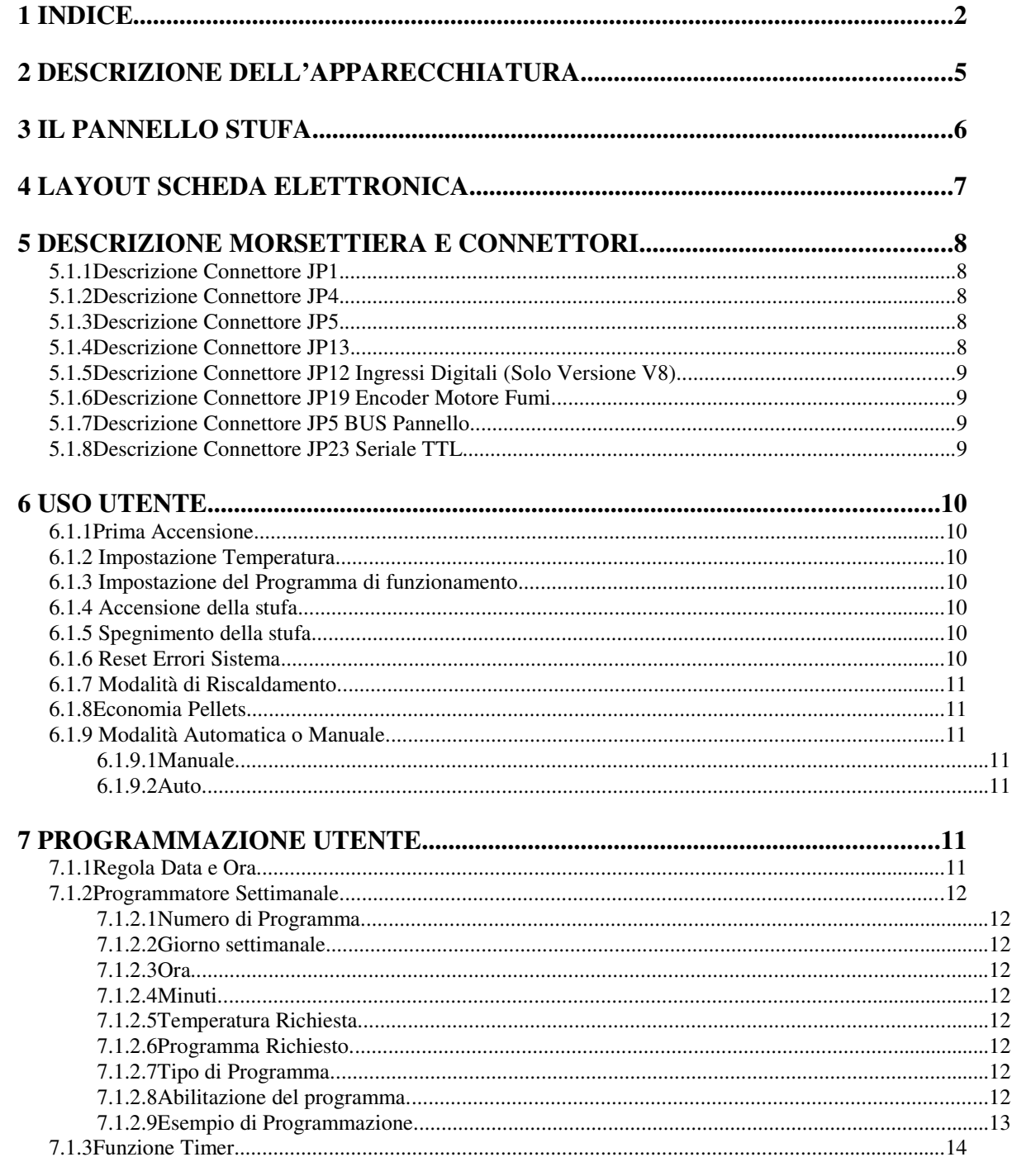

Data 01/07/13

Pagina 2 di 27

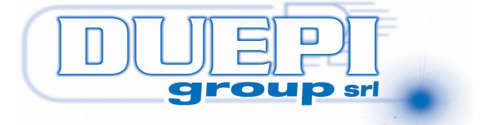

### **SCHEDA STUFA PELLET V8.7.3**

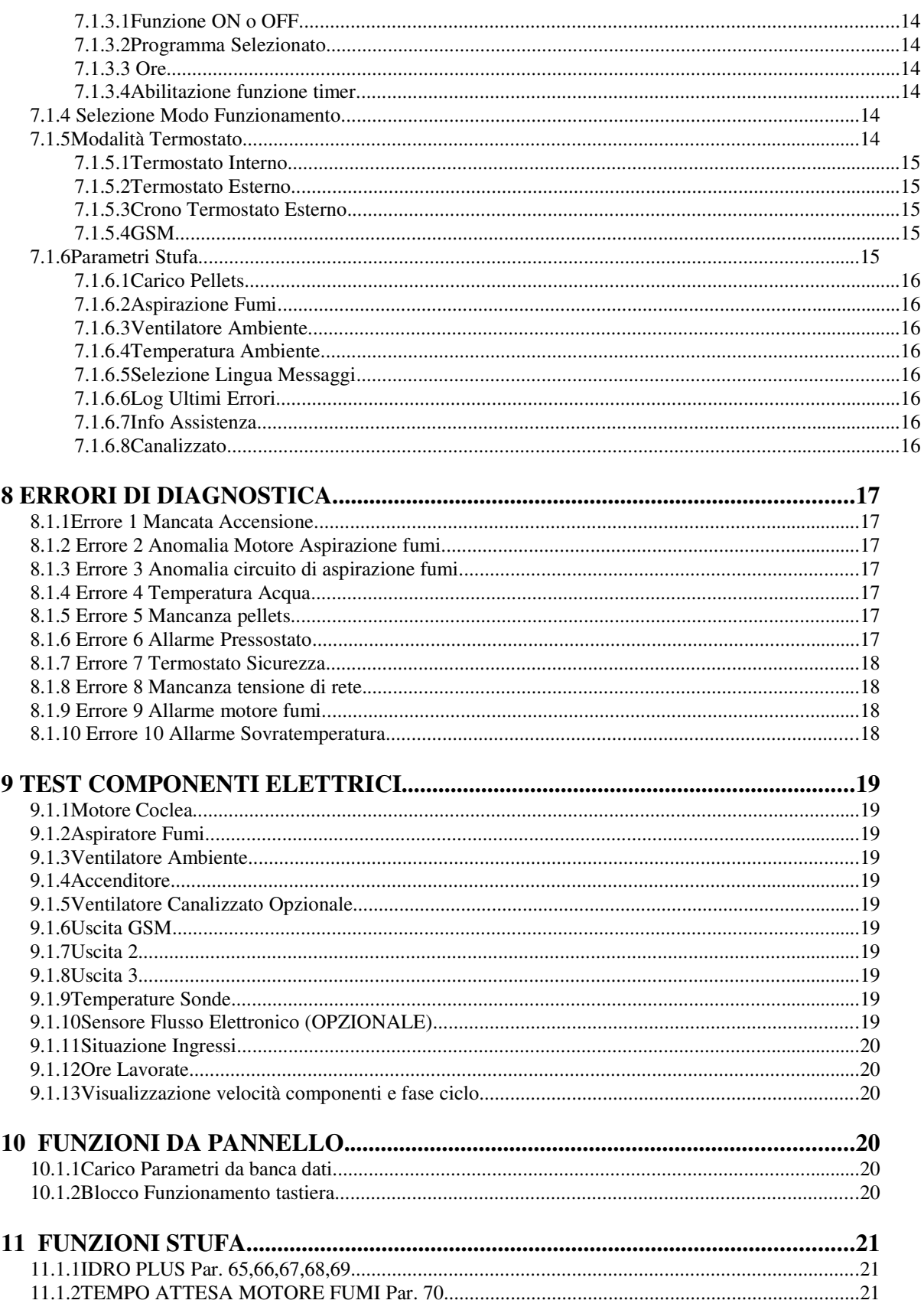

Pagina 3 di 27

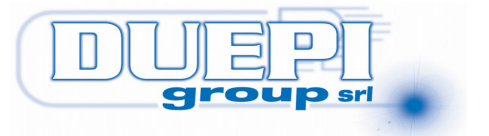

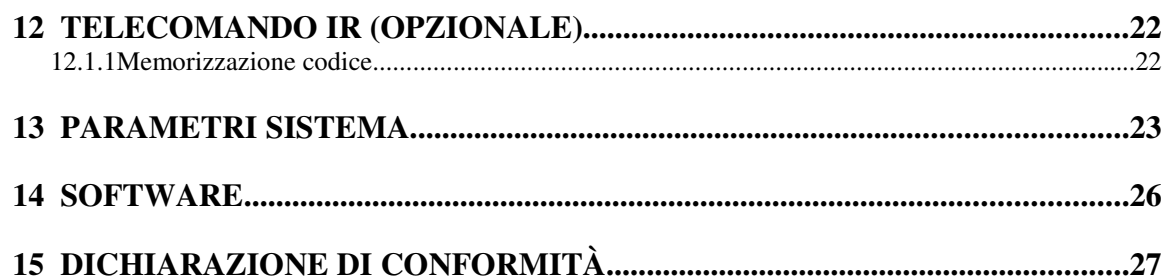

Pagina 4 di 27

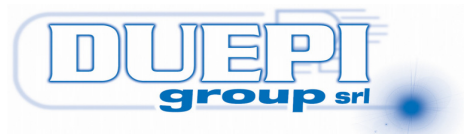

### **2 Descrizione dell'apparecchiatura**

La scheda elettronica gestisce il funzionamento in automatico di un sistema di combustione alimentato a pellets. La programmazione utente viene eseguita da tastiera mentre la definizione dei parametri di combustione e sicurezza viene eseguita mediante il software a corredo ed in qualsiasi momento sono modificabili da pannello della stufa.

Caratteristiche Tecniche Generali:

- Alimentazione 230Vac 50Hz
- Uscita motore aspirazione fumi 230Vac 50Hz
- Uscita motore ventilatore aria ambiente 230Vac 50Hz
- Uscita motore alimentazione pellets 230Vac 50Hz
- Uscita accenditore 230Vac 50Hz
- Uscita ausiliaria pompa acqua 250V (Opzionale)
- Uscita controllo GSM
- Ingresso UPS 230Vac 50Hz per scarico fumi in mancanza di alimentazione di rete
- Ingresso per pressostato
- Ingresso cronotermostato
- Ingresso GSM comando via SMS
- Ingresso Encoder motore Fumi (opzionale)
- Sonda Misura Temperatura Fumi J-350°C
- Sonda Misura Temperatura Acqua NTC (Opzionale)
- Sonda Misura Temperatura Ambiente NTC
- Sonda rilevazione flusso aspirazione a semiconduttore (Opzionale)
- Orologio con batteria in tampone
- Connessione a cronotermostato o modulo GSM Esterno
- Display LED o LCD 16x2 retroilluminato
- Telecomando IR (opzionale)
- Programmatore Settimanale evoluto
- Timer di Accensione o Spegnimento programmato
- Ingresso connessione wireless per sonda temperatura esterna(Opzionale) o
- Connessione seriale per programmazione software

Data 01/07/13 Pagina 5 di 27

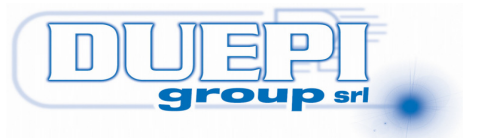

# **3 Il Pannello Stufa**

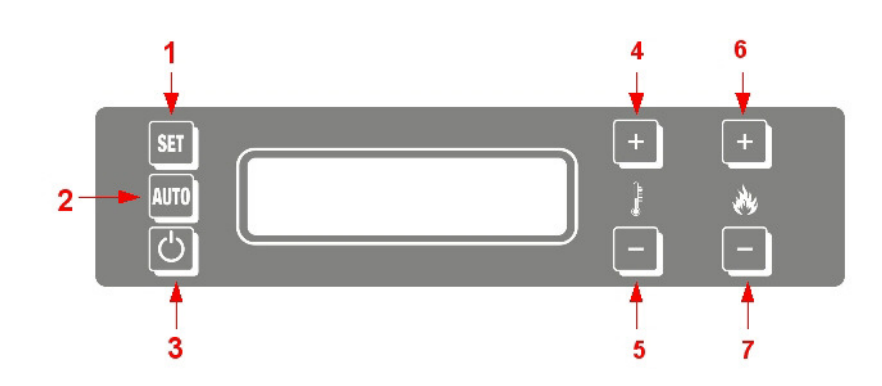

- 1) Tasto SET: Utilizzato per entrare nel menu e confermare variazione dati durante la fase di impostazione.
- 2) Tasto AUTO: Permette di modificare da Automatico a Manuale il funzionamento della stufa.
- 3) Tasto ON/OFF: Accensione e Spegnimento della stufa. In caso di errore se premuto per qualche secondo esegue il reset dell'allarme. Usato anche per uscire dai menu senza variazione di dato.
- 4) TEMP+: Tasto di aumento della temperatura desiderata. Usato anche per scorrere i menu e dati.
- 5) TEMP-: Tasto di diminuzione della temperatura desiderata. Usato anche per scorrere i menu e dati.
- 6) PROG+: Tasto di aumento della programma o potenza funzionamentodesiderata. Usato anche per scorrere i menu e dati.
- 7) PROG-: Tasto di diminuzione della programma o potenza funzionamento desiderata. Usato anche per scorrere i menu e dati.

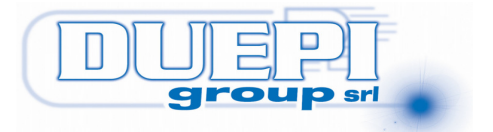

### **4 Layout Scheda Elettronica**

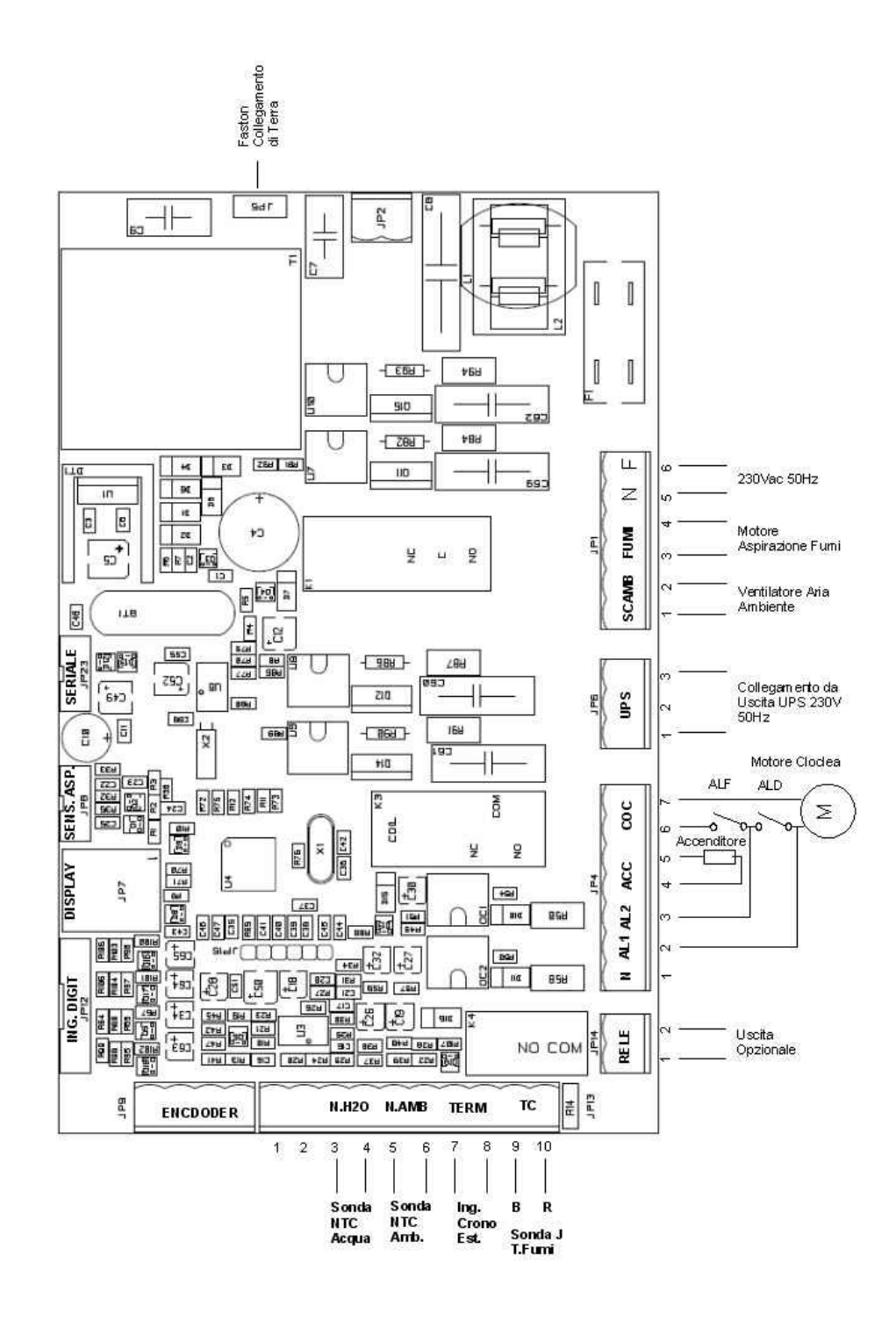

Data 01/07/13 Pagina 7 di 27

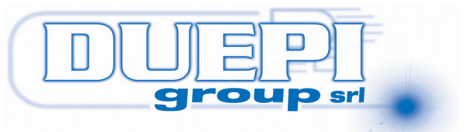

### **5 Descrizione morsettiera e connettori**

#### **5.1.1 Descrizione Connettore JP1.**

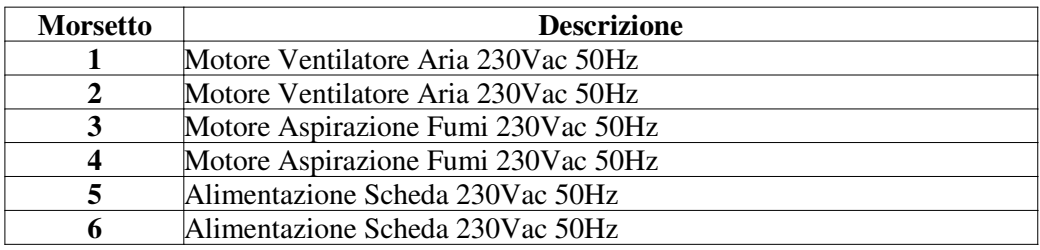

#### **5.1.2 Descrizione Connettore JP4.**

![](_page_7_Picture_184.jpeg)

#### **5.1.3 Descrizione Connettore JP5.**

![](_page_7_Picture_185.jpeg)

#### **5.1.4 Descrizione Connettore JP13.**

![](_page_7_Picture_186.jpeg)

Data 01/07/13 Pagina 8 di 27

![](_page_8_Picture_0.jpeg)

#### **5.1.5 Descrizione Connettore JP12 Ingressi Digitali (Solo Versione V8)**

![](_page_8_Picture_149.jpeg)

#### **5.1.6 Descrizione Connettore JP19 Encoder Motore Fumi.**

![](_page_8_Picture_150.jpeg)

#### **5.1.7 Descrizione Connettore JP5 BUS Pannello.**

Il connettore è dedicato alla connessione al pannello LCD o, tramite scheda opzionale, a GSM o scheda aggiuntiva I/O digitali.

#### **5.1.8 Descrizione Connettore JP23 Seriale TTL.**

Il connettore viene utilizzato per collegamento a PC, mediante adattatore TTL-RS232 o direttamente al modulo GSM V8-Plus.

![](_page_8_Picture_151.jpeg)

Data 01/07/13 Pagina 9 di 27

![](_page_9_Picture_0.jpeg)

### **6 Uso Utente.**

La scheda controlla automaticamente i vari parametri di funzionamento della stufa. L'utente potrà comandare manualmente la stufa, per accensione o spegnimento, o utilizzare le funzionalità avanzate quali il programmatore settimanale oppure il timer.

#### **6.1.1 Prima Accensione**

Una volta alimentata la scheda, viene visualizza sul display LCD la versione del software residente e successivamente la situazione della stufa che, nel caso di prima accensione, sarà spenta.

#### **6.1.2 Impostazione Temperatura**

La temperatura ambiente desiderata viene impostata mediante i tasti Temp+ e Temp- sul pannello. I valori impostabili sono da 15 a 30 °C.

#### **6.1.3 Impostazione del Programma di funzionamento**

Il programma di funzionamento rappresenta la potenza di riscaldamento della stufa. Il programma è impostabile tramite i tasti PROG+ e PROG- e vanno da 1, potenza minima, a 5, potenza massima.

#### **6.1.4 Accensione della stufa**

Per accendere la stufa è necessario premere per qualche secondo il tasto START. La stufa procederà automaticamente nella fase di accensione e riscaldamento. Se si tratta di prima accensione, e quindi primo carico di pellets, sarà necessario eseguire più cicli di accensione in modo che il pellets entri nel circuito di alimentazione. Anche nel caso di riaccensione, successivo ad spegnimento automatico per pellets terminato (Codice Errore 5) sarà possibile un errore di accensione dovuto allo svuotamento del circuito di alimentazione del Pellets. Se la stufa non ha eseguito una accensione corretta la seguente sarà comunque a quantità di pellets ridotta in base all'impostazione della potenza coclea in accensione impostabile da 1 a 5 (codice parametro 25). Se il comando di accensione avviene ancora in fase di raffreddamento la stufa passa in modalità di attesa fintanto che la temperatura fumi non sarà scesa sotto la temperatura stufa spenta (codice parametro 36).

#### **6.1.5 Spegnimento della stufa**

Per spegnere la stufa è sufficiente premere in tasto STOP, a display LCD illuminato. Il sistema mediante un raffreddamento controllato porterà la stufa in posizione spenta.

#### **6.1.6 Reset Errori Sistema**

La stufa segnala mediante codice di errore e relativo commento ogni situazione anomala rilevata. Prima di riaccendere la stufa è necessario resettare ogni errore mediante la pressione del tasto STOP per circa 3 secondi e comunque fino alla scomparsa della segnalazione di errore sul

Data 01/07/13 Pagina 10 di 27

![](_page_10_Picture_0.jpeg)

display LCD. Gli ultimi 10 errori vengono salvati in una memoria non volatile e possono essere visualizzati entrando nel menu LOG ERRORI.

#### **6.1.7 Modalità di Riscaldamento.**

 E' possibile modificare la modalità di riscaldamento in qualsiasi momento controllano sia il programma che la temperatura impostata mediante i tasti presenti e seguendo le indicazioni del display e del pannello stesso. La stufa automaticamente regolerà la potenza erogata in funzione del programma e della temperatura ambiente rilevata dall'apposita sonda.

#### **6.1.8 Economia Pellets.**

 Se durante la fase di riscaldamento la temperatura ambiente supera il valore impostato del delta T impostato nel parametro di sistema 62, la stufa và in economia pellets andando in raffreddamento. La stufa si riaccenderà automaticamente se la temperatura ambiente scende sotto la temperatura impostata per almeno 1 minuto. Per default il paraletro 62 i impostato a 0 e la funzione è disabilitata. Il valore impostabile di temperatura và da 1° a 15°C.

#### **6.1.9 Modalità Automatica o Manuale.**

 Il funzionamento della stufa potrà essere manuale, accensione e spegnimento da operatore, oppure in automatico mediante il programmatore settimanale o timer incorporati per accendere o spegnere la stufa automaticamente ad orari prefissati in base alle proprie esigenze. Per modificare la modalità premere sul pannello il tasto MOD. Il display indicherà in ogni momento la modalità selezionata.

#### *6.1.9.1 Manuale.*

 La stufa viene comandata solo manualmente e quindi ogni accensione o spegnimento viene fatta tramite il pulsante ON/OFF.

#### *6.1.9.2 Auto.*

La stufa oltre ad essere accesa e spenta manualmente controlla le impostazioni presenti nel timer e programmatore settimanale accendendosi o spegnendosi agli orari e giorni prefissati.

### **7 Programmazione Utente**

La programmazione utente è possibile mediante il menu accessibile premendo il tasto SET sul pannello a display illuminato. Per uscire in ogni momento dal menu, senza apportare alcuna modifica, premere il tasto STOP. In ogni caso, in mancanza di pressione di tasti per circa 1 minuto, il sistema uscirà automaticamente dal menu per visualizzare lo stato della stufa. Per scorrere i vari menu utilizzare i tasti TEMP+ e TEMP-, per entrare nel menu visualizzato premere SET.

#### **7.1.1 Regola Data e Ora**

Premendo SET si entra nel menu di impostazione del datario incorporato. È possibile modificare il giorno settimanale da Lunedì alla Domenica nonché ora e data. Per spostarsi fra le

Data 01/07/13 Pagina 11 di 27

![](_page_11_Picture_0.jpeg)

variabili utilizzare i tasti PROG+ e PROG- mentre per modificarle utilizzare i tasti TEMP+ e TEMP-. Per confermare la modifica ed uscire premere il tasto SET.

#### **7.1.2 Programmatore Settimanale.**

Il programmatore è attivo solo in modalità di funzionamento automatico (AUTO sul display). Sono disponibili 30 livelli di programmazione impostabile per orario di accensione o spegnimento, temperatura e programma di funzionamento. Ogni singolo programma può essere disabilitato senza necessità di cancellazione in modo molto semplice.

Premendo SET si entra e scorrono i vari programmi mentre con i tasti TEMP+ e TEMP- si scorrono le variabili da modificare. Utilizzare poi i tasti PROG+ e PROG- per impostare i valori richiesti

#### **7.1.2.1 Numero di Programma.**

Indicazione relativa al programma selezionato da 1 a 30.

#### **7.1.2.2 Giorno settimanale.**

Indicazione relativa al giorno settimanale del programma visualizzato. E' possibile impostare singolarmente i vari giorni, da lunedì alla Domenica (Lu,Ma,Me,Gi,Ve,Sa,Do) oppure per tutti i giorni lavorativi da Lunedì al Venerdì (LV) nonché fine settimana da Sabato a Domenica (SD). Tale sistema permette in impostare un unico programma in grado di accendere, o spegnere, la stufa tutti i giorni da Lunedì al Venerdì allo stesso orario.

#### **7.1.2.3 Ora.**

Ora di accensione o spegnimento della stufa

#### **7.1.2.4 Minuti.**

Minuti di accensione o spegnimento della stufa

#### **7.1.2.5 Temperatura Richiesta.**

In caso di programma di accensione è necessario impostare la temperatura ambiente richiesta da 5 a 30°C.

#### **7.1.2.6 Programma Richiesto.**

In caso di programma di accensione è necessario impostare il programma di riscaldamento richiesto da 1 a 5.

#### **7.1.2.7 Tipo di Programma.**

Impostare se programma di accensione , ON, oppure di spegnimento OFF.

#### **7.1.2.8 Abilitazione del programma.**

Questa funzione è indispensabile poiché se in posizione non abilitato (No A.) il sistema non controllerà il programma e la funzione programmata non potrà avere luogo.

Data 01/07/13 Pagina 12 di 27

![](_page_12_Picture_0.jpeg)

#### **7.1.2.9 Esempio di Programmazione.**

Per programmare la stufa in modo che si accenda tutti i giorni da Lunedì a Venerdì alle 08.30 alla potenza 5 con temperatura 20 °C procedere come segue una volta entrati nell'impostazione programma accensione.

- Con TEMP+ selezionare LV come giorni di accensione da Lunedì al Venerdi.
- Selezionare l' Ora con il tasto PROG+ ed impostare 08 con i tasti TEMP+ e TEMP-.
- Selezionare i minuti con il tasto PROG+ ed impostare 30 con i tasti TEMP+ e TEMP-.
- Selezionare la temperatura con il tasto PROG+ ed impostare 20° con i tasti TEMP+ e TEMP-.
- Selezionare la potenza di riscaldamento con il tasto PROG+ ed impostare 5 con i tasti TEMP+ e TEMP-.
- Selezionare la modalità con il tasto PROG+ ed impostare ON con i tasti TEMP+ e TEMP-.
- Selezionare il tipo di programma con PROG+ ed impostare Abil. con i tasti TEMP+ e TEMP-.
- Premere SET per memorizzare i dati ed inserire un nuovo programma di accensione. Nel caso si sia terminato premere STOP per uscire.
- Ricordarsi di impostare la modalità di funzionamento in Automatico per abilitare il controllo del programmatore settimanale.

Data 01/07/13 Pagina 13 di 27

![](_page_13_Picture_0.jpeg)

#### **7.1.3 Funzione Timer.**

La funzione timer è attiva solo in modalità di funzionamento in automatico (AUTO sul display). Permette di accendere o spegnere la stufa dopo un numero di ore, da 1 a 99 automaticamente. Dopo aver impostato il timer e portato la stufa in posizione di funzionamento automatico, il display segnalerà la funzione timer con la relativa indicazione di count-down in ore e minuti successivamente ai quali la stufa si accenderà o si spegnerà. E' possibile un funzionamento congiunto con il programmatore. Se la funzione timer è abilitata il programmatore settimanale non viene controllato. Successivamente al completamento della funzione timer verrà controllato il programmatore settimanale.

Premendo SET si entra e scorrono i vari programmi mentre con i tasti TEMP+ e TEMP- si scorrono le variabili da modificare. Utilizzare poi i tasti PROG+ e PROG- per impostare i valori richiesti. Verificare che nel conteggio alla rovescia il tempo indicato scorra e che l'indicazione dei secondi ":" sia lampeggiante. Nel caso non lo fosse verificare di aver abilitato la funzione automatica.

#### **7.1.3.1 Funzione ON o OFF.**

Impostare se scelto accensione dopo tot ore (ON) oppure spegnimento (OFF).

#### **7.1.3.2 Programma Selezionato.**

Impostare il programma selezionato da 1 a 5. La temperatura impostata sarà quella già selezionata da un precedente funzionamento.

#### **7.1.3.3 Ore.**

Impostare il numero di ore di attesa da 1 a 99.

#### **7.1.3.4 Abilitazione funzione timer.**

Questa funzione è indispensabile poiché se in posizione non abilitato (No Abil) il sistema non eseguirà la funzione di accensione o spegnimento.

#### **7.1.4 Selezione Modo Funzionamento.**

Selezione della modalità Manuale o Automatica, con relativo controllo del programmatore settimanale e timer di accensione o spegnimento programmato. Tramite i tasti PROG+ e PROGselezionare la modalità, premere poi SET per confermare ed uscire. La selezione può avvenire anche tramite il pulsante AUTO, molto semplicemente, senza entrare nel menu.

#### **7.1.5 Modalità Termostato.**

Premendo SET si entra a modificare la modalità di funzionamento per il controllo di temperatura o accensione e spegnimento automatizzato.

Data 01/07/13 Pagina 14 di 27

![](_page_14_Picture_0.jpeg)

#### **7.1.5.1 Termostato Interno.**

Modalità di funzionamento che regola il funzionamento della stufa in base alla temperatura ambiente rilevata. La stufa viene accesa sia manualmente che automaticamente con la programmazione del programmatore settimanale incorporato o timer interno. La potenza della stufa viene controllata automaticamente in funzione della temperatura impostata, ottimizzando il riscaldamento con notevole risparmio di pellets.

#### **7.1.5.2 Termostato Esterno.**

E' possibile collegare alla stufa un termostato a contatto esterno. Se il contatto è chiuso la temperatura impostata è inferiore alla temperatura ambiente, viceversa a contatto aperto la temperatura impostata è minore della temperatura ambiente. La stufa controllerà tale contatto e regolerà la funzione di riscaldamento in relazione al valore impostato. Accensione e spegnimento saranno sempre manuali o tramite programmatore settimanale o timer interno.

#### **7.1.5.3 Crono Termostato Esterno.**

E' possibile automatizzare accensione, spegnimento e regolazione di temperatura tramite un cronotermostato esterno con contatto puro di chiusura in alternativa al programmatore interno. A contatto chiuso, temperatura impostata maggiore della temperatura ambiente la stufa si accenderà, se spenta, mentre a contatto aperto, temperatura impostata minore della temperatura ambiente la stufa scenderà gradualmente alla potenza minima fino a spegnersi. Sarà comunque possibile modificare la potenza manualmente e comandare la stufa da pannello. Nel caso in cui la stufa venga spenta manualmente la riaccensione dovrà essere manuale. La stufa si riaccenderà automaticamente solo se il contatto chiuso si riaprirà e richiuderà successivamente. Tale ingresso potrà essere utilizzato anche per accendere o spegnere la stufa mediante un interruttore manuale a potenza preimpostata.

#### **7.1.5.4 GSM.**

Impostare modalità funzionamento GSM nel caso in cui si renda necessario collegare alla stufa un combinatore GSM per l'accensione o spegnimento a distanza. In questa modalità non sarà possibile accensione o spegnimento della stufa sia in manuale che automatico tramite il programmatore settimanale incorporato o timer. Per comandare manualmente la stufa è necessario impostare da pannello la modalità di termostato interno. Per quanto riguarda la potenza, se la temperatura ambiente supera la temperatura impostata da pannello essa si riduce gradualmente fino alla potenza minima. Ciò permette di mantenere la temperatura dell'ambiente costante con notevole risparmio di pellets.

#### **7.1.6 Parametri Stufa.**

Premendo SET si entra per modificare i parametri principali della stufa quali carico pellets, velocità aspiratore fumi, ventilatore aria ambiente e correzione della temperatura ambiente. Mediante i tasti TEMP+ e TEMP- è possibile modificare in percentuale le impostazioni della stufa per correggere il funzionamento in base al pellets utilizzato. Premere poi SET per confermare il parametro modificato e salvarlo in memoria. Per scorrere i parametri usare i tasti PROG+ e PROG-. Per uscire dal menu premere il tasto STOP.

![](_page_15_Picture_0.jpeg)

#### **7.1.6.1 Carico Pellets.**

Permette di aumentare o diminuire tutti i parametri di carico di un valore in percentuale dal – 50 al +50%.

#### **7.1.6.2 Aspirazione Fumi**

Permette di aumentare o diminuire tutti i parametri di aspirazione fumi di un valore in percentuale dal –50 al +50%.

#### **7.1.6.3 Ventilatore Ambiente**

Permette di aumentare o diminuire tutti i parametri di ventilazione aria di un valore in percentuale dal –50 al +50%.

#### **7.1.6.4 Temperatura Ambiente**

Permette di correggere la temperatura rilevata dalla sonda ambiente in modo da tararla in funzione del sito di installazione e della sensazione dell'utilizzatore. Tr indica la temperature reale letta dalla sonda, Tc indica la temperatura corretta ed Fc il valore correttivo modificabile da tastiera. La temperatura visualizzata ed utilizzata dalla scheda (Tc) verrà calcolata dalla formula Tr+Fc.

#### **7.1.6.5 Selezione Lingua Messaggi**

E' possibile selezionare una lingua per i messaggi a display fra Italiano, Inglese,Francese, Tedesco e Spagnolo. Ulteriori lingue sono a richiesta. La selezione avviente mediante i tasti di + e – programma.

#### **7.1.6.6 Log Ultimi Errori.**

Il menu permette di rivedere gli ultimi errori registrati dalla scheda corredati da data ed ora dell'evento, nonché breve descrizione.

#### **7.1.6.7 Info Assistenza.**

Il menu da informazioni utili per raggiungere l'assistenza via telefono, web o email.

#### **7.1.6.8 Canalizzato.**

In questo menu, se previsto dall'Hardware, si può modificare manualmente da 0,spento, a 5, massima velocità, il ventilatore esterno o canalizzato. In ogni caso esso sarà funzionante se la temperatura fumi, e quindi la stufa, sarà alla temperatura prevista dai parametri del ventilatotore.

Data 01/07/13 Pagina 16 di 27

![](_page_16_Picture_0.jpeg)

### **8 Errori di Diagnostica**

Durante il funzionamento se il sistema rileva una anomalia la stufa viene spenta, seguendo il ciclo di raffreddamento, e viene visualizzato sul display un messaggio di errore che verrà cancellato solo manualmente. Anche se in modalità di funzionamento automatico la stufa attende il comando di reset allarme per presa visione. Gli errori visualizzati sono i seguenti:

#### **8.1.1 Errore 1 Mancata Accensione**

Se dopo un ciclo di accensione la stufa non raggiunge la temperatura minima di esercizio il ciclo termina con errore ed il sistema procede ad un raffreddamento programmato. Ciò potrebbe essere a causa di mancanza di combustibile, crogiolo sporco oppure accenditore sporco o difettoso.

#### **8.1.2 Errore 2 Anomalia Motore Aspirazione fumi.**

Se durante il funzionamento il motore di aspirazione fumi non mantiene la velocità programmata, il ciclo termina con errore di sistema e procede ad un raffreddamento programmato. (solo se sensore aspirazione presente).

#### **8.1.3 Errore 3 Anomalia circuito di aspirazione fumi.**

Se durante il funzionamento il sistema rileva una non sufficiente aspirazione d'aria il ciclo termina con errore di sistema e procede ad un raffreddamento programmato. Tale errore è comune sia all'uso con pressostato o sensore di aspirazione.(solo se sensore aspirazione presente).

#### **8.1.4 Errore 4 Temperatura Acqua**

Se durante il funzionamento la temperatura dell'acqua raggiunge gli 80°C la stufa va in spegnimento segnalando tale anomalia con errore 4.

#### **8.1.5 Errore 5 Mancanza pellets**

Se durante il funzionamento la temperatura della camera di combustione scende sotto il limite previsto. Il ciclo termina con errore di sistema. Ciò può essere dovuto alla mancanza del combustibile o blocco di erogazione dello stesso.

#### **8.1.6 Errore 6 Allarme Pressostato**

Se il pressostato viene attivato per una depressione insufficiente dell'aspirazione fumi il ciclo termina il riscaldamento con errore 6. Ciò potrebbe essere causato da una ostruzione dell'aspirazione o espulsione dei fumi.

Data 01/07/13 Pagina 17 di 27

![](_page_17_Picture_0.jpeg)

#### **8.1.7 Errore 7 Termostato Sicurezza.**

Se durante il funzionamento scatta il termostato di sicurezza il carico del pellets viene automaticamente fermato la stufa termina il riscaldamento con errore 7.

#### **8.1.8 Errore 8 Mancanza tensione di rete.**

Se durante qualsiasi fase di funzionamento della stufa viene a mancare la tensione di alimentazione, al ritorno della stessa, viene segnalato l'allarme di mancanza alimentazione di rete e la stufa và in spegnimento.

#### **8.1.9 Errore 9 Allarme motore fumi.**

Durante la fase di riscaldamento il motore fumi viene monitorato, nel caso in cui la sua velocità scenda sotto una velocità minima, la stufa và in errore per malfunzionamento del motore aspirazione fumi e passa direttamente in raffreddamento alla massima velocità. Tale inconveniente può essere dovuto anche alla cenere depositata nel giro fumi e per mancanza di manutenzione programmata.

#### **8.1.10 Errore 10 Allarme Sovratemperatura.**

Tale funzione viene abilitata mediante il parametro di sistema 61. Viene monitorata la temperatura della scheda e se quest'ultima supera i 70 per oltre 3 minuti la stufa passa in raffreddamento per sovratemperatura.

Data 01/07/13 Pagina 18 di 27

![](_page_18_Picture_0.jpeg)

### **9 Test Componenti Elettrici.**

Premendo in contemporanea i tasti STOP e PROG+ (oppure SET e PROG+) fino ad apparire il menu TEST COMPONENTI sarà possibile verificare il funzionamento dei componenti elettromeccanici Premendo SET si entra nel sottomenu scorrendo con i tasti PROG+ e PROG-.

#### **9.1.1 Motore Coclea**

Premendo SET si aziona il motore coclea.

#### **9.1.2 Aspiratore Fumi**

Premendo SET si aziona il motore aspiratore fumi. Durante il funzionamento ogni 5 secondi viene visualizzato il valore di giri/minuto rilevato dall'encoder se presente.

#### **9.1.3 Ventilatore Ambiente**

Premendo SET si aziona il ventilatore aria ambiente.

#### **9.1.4 Accenditore**

Premendo SET si aziona l'accenditore

#### **9.1.5 Ventilatore Canalizzato Opzionale**

Premendo SET si aziona il ventilatore canalizzato opzionale

#### **9.1.6 Uscita GSM**

Premendo SET si aziona il relè di comando GSM

#### **9.1.7 Uscita 2**

Premendo SET si aziona il relè uscita ausiliaria 2 (OPZIONALE)

#### **9.1.8 Uscita 3**

Premendo SET si aziona il relè uscita ausiliaria 3 (OPZIONALE)

#### **9.1.9 Temperature Sonde**

Vengono visualizzate le temperature delle sonde Ambiente (Ta), Fumi (Tf), sonda ausiliaria pompa acqua (Th) e compensazione interna scheda (Tj).

#### **9.1.10 Sensore Flusso Elettronico (OPZIONALE)**

Vengono visualizzati i dati del sensore flusso elettronico temperatura sensore (Tr), temperatura riferimento (Ts) e differenza numerica (NTC). A stufa spenta, da qualche minuto la differenza numerica deve essere prossima allo zero, mentre durante il funzionamento a regime deve avere un valore fra 50 e 80. A valore elevato corrisponde un problema di aspirazione o scarico fumi. Se il valore supera il limite impostato nel codice 42 la stufa và in errore per aspirazione aria insufficiente. E' possibile azzerare il valore del sensore premendo il tasti TEMP+ e TEMP- per circa 5 secondi fino al segnale sonoro. Tale operazione deve essere eseguita a stufa spenta da almeno qualche minuto.

Data 01/07/13 Pagina 19 di 27

![](_page_19_Picture_0.jpeg)

#### **9.1.11 Situazione Ingressi**

Viene visualizzata la situazione degli ingressi digitale con una lettera A (aperto) o C (chiuso). Gli ingressi sono GSM (Ig), cronotermostato (Ic) e Pressostato (Ip).

#### **9.1.12 Ore Lavorate.**

Vengono visualizzate le ore totali di lavoro della stufa e parziali (azzerabili) da ultima assistenza.

Per azzerare il valore parziale, ore da ultima assistenza, premere i tasti TEMP+ e TEMP- per circa 5 secondi fino al segnale sonoro ed all'azzeramento delle ore da ultima assistenza.

#### **9.1.13 Visualizzazione velocità componenti e fase ciclo.**

In tale maschera vengono visualizzate le velocità della coclea, (Vc), Velocità aspiratore fumi (Vf), velocità ventilatore aria ambiente (Va), programma impostato (Pi) e tempo ciclo in corso. Tale visualizzazione serve per controllare il funzionamento dei vari componenti durante le varie fasi del funzionamento della stufa.

### **10 Funzioni da Pannello.**

#### **10.1.1 Carico Parametri da banca dati.**

Premendo i tasti PROG+ e PROG- per circa 5 secondi si entra nel menu riservato di carico parametri da banca dati. I parametri presenti sono quelli riportati nel paragrafo 12 [PARAMETRI DI SISTEMA]. Una volta selezionato i dati da caricare premere il tasto SET per eseguire l'operazione. Al termine dell'operazione il il pannello uscirà automaticamente dal menu. Questa operazione deve essere eseguita da personale qualificato poiché un errato carico dei parametri comporterà il malfunzionamento della stufa.

#### **10.1.2 Blocco Funzionamento tastiera.**

Questa funzione viene utilizzata per bloccare il funzionamento della stufa da tastiera e comandare la stessa solo mediante il telecomando. Viene attivata premendo per circa 20 secondi i tasti TEMP- e PROG-. La visualizzazione di blocco tastiera attivato confermerà l'avvenuta operazione. Per sbloccare la tastiera si procederà allo stesso modo.

Data 01/07/13 Pagina 20 di 27

![](_page_20_Picture_0.jpeg)

### **11 Funzioni Stufa.**

#### **11.1.1 IDRO PLUS Par. 65,66,67,68,69.**

Questa funzione permette di gestire il funzionamento di una caldaia.

Impostando il parametro 65 ad 1 la sonda ambiente diventa sonda temperatura acqua e la regolazione di potenza non avverrà più manualmente ma in modo fisso modulando la potenza sulla base della temperatura dell'acqua stessa. Non sarà necessario installare la seconda sonda.

Le impostazioni sono le seguenti:

- Sarà possibile all'utente solo impostare la temperatura dell'acqua normalmente da pannello.
- La temperatura massima dell'acqua sarà impostabile al parametro 66. 5 gradi prima del limite impostato la stufa inzierà a modulare in potenza limitando il riscaldamento. Se la temperatura supera il limite impostato la stufà andrà in raffreddamento con errore codice 04 Temp. Acqua.
- La potenza fissa di lavoro è impostabile al parametro 67.
- Il limite massimo di impostazione della temperatura è impostabile al parametro 68
- Il delta T di modulazione in potenza per sicurezza, prima della temperatura massima dell'acqua è impostabile al parametro 69

#### **11.1.2 TEMPO ATTESA MOTORE FUMI Par. 70.**

Questo parametro permette di fermare per un tempo da 1 a 250 secondi il motore dei fumi in fase di accensione. Subito dopo la fase di pulizia braciere in accensione il motore fumi ed i controlli relativi si fermeranno per il tempo impostato. Se il parametro 70 è impostato a 0 la funzione è disabilitata.

Data 01/07/13 Pagina 21 di 27

![](_page_21_Picture_0.jpeg)

# **12 Telecomando IR (Opzionale).**

Il sistema prevede l'utilizzo del telecomando IR opzionale ed installabile in qualsiasi momento. Il telecomando permette l'accensione e spegnimento della stufa a distanza. Prima dell'utilizzo si rende necessario memorizzare il codice del telecomando. Tale operazione si esegue direttamente da pannello stufa senza l'ausilio di alcun attrezzo.

#### **12.1.1 Memorizzazione codice.**

Premere per circa 5" i tasti PROG+ e TEMP+, fino alla visualizzazione del messaggio "TELECOMANDO IR". A questo punto direzionare il telecomando verso il pannello e premere uno qualsiasi dei tasti presenti. Un segnale acustico avviserà di aver eseguito correttamente l'operazione.

Uscire dal menu con il tasto STOP e provare a comandare la stufa.

![](_page_21_Picture_7.jpeg)

Data 01/07/13 Pagina 22 di 27

![](_page_22_Picture_0.jpeg)

### **13 Parametri Sistema.**

Per accedere alla modifica o lettura dei parametri inseriti premere i tasti STOP e PROG- oppure SET e PROG- fino alla comparsa del menu PARAMETRI STUFA. Premendo SET si entra nel sottomenu che permette di selezionare il parametro tramite i tasti PROG+ e PROG- e modificando il valore tramite i pulsanti TEMP+ e TEMP-. Premendo SET si salverà il valore modificato nella memoria non volatile a bordo della scheda. Per uscire dal menu premere il tasto STOP. Per caricare la banca dati è necessario entrare nel menu riservato premendo il tasto STOP e TEMP- fino alla comparsa del menu di selezione. Modificare la banca dati premendo i tasti TEMP+ e TEMP-, caricare la banca dati relativa premendo il tasto SET.

![](_page_22_Picture_192.jpeg)

Data 01/07/13 Pagina 23 di 27

![](_page_23_Picture_0.jpeg)

### $S$ *CHEDA STUFA PELLET V8.7.3*

![](_page_23_Picture_193.jpeg)

Data 01/07/13 Pagina 24 di 27

![](_page_24_Picture_0.jpeg)

### $S$ *CHEDA STUFA PELLET V8.7.3*

![](_page_24_Picture_161.jpeg)

Data 01/07/13 Pagina 25 di 27

![](_page_25_Picture_0.jpeg)

*SCHEDA STUFA P E L L E T V 8 . 7 . 3* 

### **14 SOFTWARE**

Tutti i parametri di funzionamento sono impostabili e programmabili tramite il software Versione S8 Sarà possibile quindi memorizzare sulla scheda programmi di funzionamento diversi salvati sul PC e richiamabili tramite lo stesso software.

Data 01/07/13 Pagina 26 di 27

![](_page_26_Picture_0.jpeg)

### **15 Dichiarazione di Conformità.**

# DICHIARAZIONE DI CONFORMITÀ

2004/108/CE 89/336/CEE 2002/95/CEE

![](_page_26_Picture_97.jpeg)

**Indirizzo :** Via Artigianato, 23 36030 Povolaro (VI)

**Prodotto : SCHEDA STUFA PELLET V8.X.X** 

**Nr. di serie :**

**Optional :**

**Norme applicate:**

#### **CEI EN 61000-6-3 2002-10 CEI EN 61000-6-1 2002-10**

Con la presente si dichiara che il prodotto specificato risulta conforme alla direttiva CEE 89/336 secondo le norme applicate.

Si dichiara inoltre che dal 1° Luglio 2007 il prodotto in oggetto è conforme alla direttiva ROHS e quindi non conterrà concentrazioni in quantità superiori alle massime consentite dalla direttiva stesso. Il prodotto dovrà essere trattato come da gestione RAEE poiché contenente componenti che richiedono una gestione separata in fase di smaltimento.

Data 01/07/13 Pagina 27 di 27